## **СОДЕРЖАНИЕ**

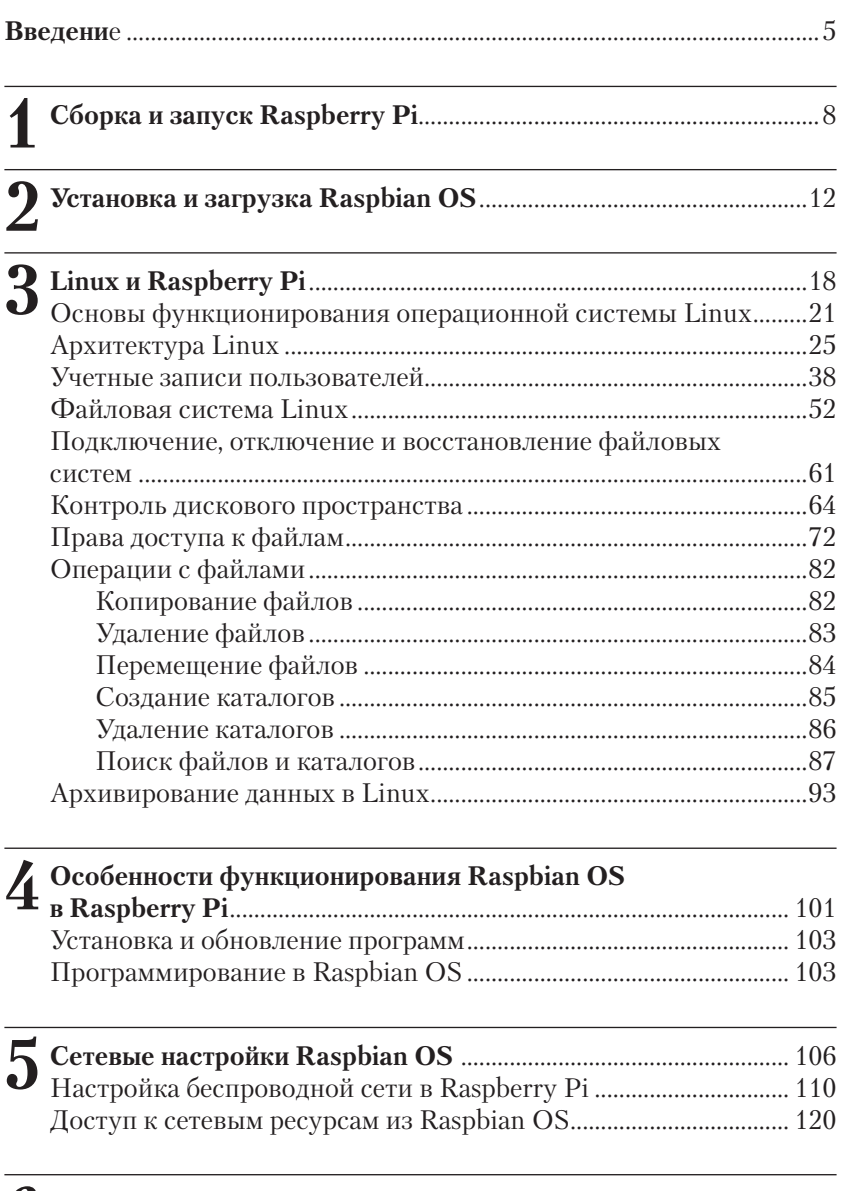

**6 Программирование на языке Scratch в Raspberry Pi** ................ 126

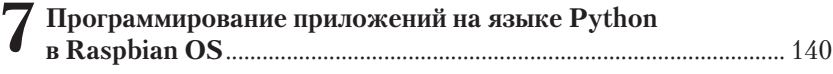

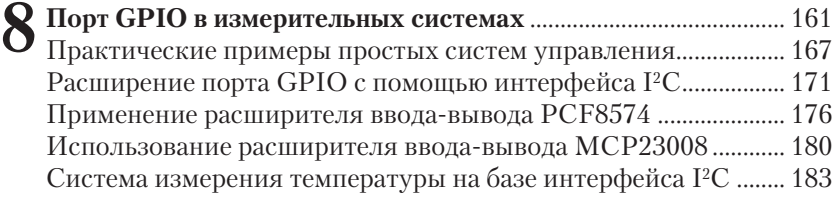

## **ВВЕДЕНИЕ**

Материал этой книги посвящен практическим аспектам применения миниатюрного компьютера Raspberry Pi, начиная от программирования простых систем управления и измерения на языке Python и заканчивая разработкой мультимедийных систем или созданием игровых приложений на языке Scratch.

Несмотря на то что Raspberry Pi - это всего лишь миниатюрный компьютер, помещающийся на ладони, он позволяет выполнять многие функции, доступные мощным настольным системам. Большинство приложений, работающих на настольных компьютерах, могут выполняться и на Raspberry Pi. Вдобавок Raspberry Pi обладает мощными мультимедийными и графическими возможностями, в частности при работе с 3D-графикой, поэтому этот миниатюрный компьютер можно использовать как платформу для разработки игровых приложений, что может заинтересовать многих будущих программистов.

С другой стороны, Raspberry Рі можно использовать для создания своих собственных измерительных и робототехнических систем с подключением различных датчиков и исполнительных устройств, таких, например, как электромагнитные реле и двигатели, к цифровым портам ввода/вывода (GPIO, General Purpose Input/Output). Наличие GPIO является существенным преимуществом Raspberry Рі по сравнению с настольными компьютерами, в которых подобные возможности отсутствуют.

Большинство обычных настольных компьютеров работают с популярными операционными системами Windows или Linux, которые обеспечивают доступ к аппаратным средствам и дают возможность использовать различные популярные приложения. Для Raspberry Pi были разработаны несколько вариантов операционных систем, наиболее популярной из которых является Raspbian OS. Raspbian OS была разработана специально для Raspberry Рі и является одной из модификаций Debian - одного из наиболее распространенных дистрибутивов Linux.

Аппаратная часть платы Raspberry Pi содержит центральный процессор, графический контроллер, оперативную память (RAM), а также различные интерфейсы для подключения внешних устройств.

Ниже (рис. 1) показан внешний вид модуля Raspberry Pi последней модификации (Model B Rev.2). Материал этой книги будет базироваться на данной модификации Raspberry Pi.

Для загрузки операционной системы Raspbian OS к модулю Raspberry Рі необходимо подключить какое-либо устройство постоян-

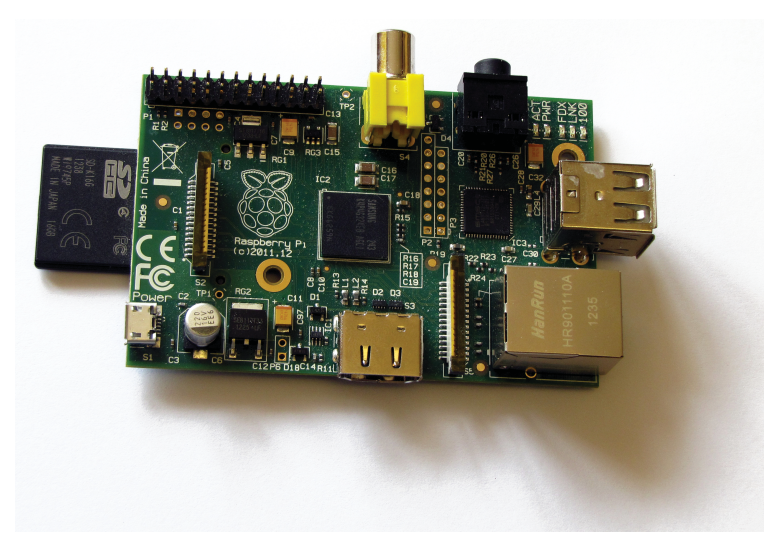

Рис. 1

ной памяти большой емкости («mass-storage device»). Для обычных настольных ПК таким устройством является жесткий лиск. Для Raspberry Pi используется SD-карта памяти, содержащая Raspbian OS; пользователь может либо инсталлировать операционную систему самостоятельно, либо приобрести SD-карту с предустановленным загрузчиком Raspbian OS. Послелний вариант более предпочтителен для новичков, не имеющих опыта настройки и конфигурирования операционных систем Linux. На рис. 1 показана плата Raspberry Pi с установленной SD-картой, на которую записана операционная система Raspbian OS.

Для функционирования модуля Raspberry Pi в качестве полнофункционального компьютера необходимо подключить клавиатуру и мышь к разъемам USB-платы, а также монитор с HDMI-интерфейсом (в качестве альтернативы можно использовать телевизионный приемник с композитным входом, но качество изображения будет хуже). К сожалению, в Raspberry Рі не предусмотрена работа с VGA-интерфейсом, хотя для подключения VGA-монитора можно воспользоваться адаптером VGA-HDMI. Важное замечание: такой адаптер должен запитываться от отдельного источника питания, чтобы избежать повреждения платы Raspberry Pi.

Модуль Raspberry Pi получает питание от источника напряжения +5 В с максимально допустимым током в нагрузке не менее 700 мА. Источник питания подключается к модулю посредством кабеля с микро-USB-разъемом. Необходимо учитывать то, что при недостаточной мощности источника питания модуль Raspberry Pi будет работать неустойчиво.

На плате также имеется разъем для подключения Raspberry Pi к сети Ethernet, что позволяет осуществлять доступ к ресурсам локальной сети и/или к Интернету.

Модуль Raspberry Pi, кроме функций, свойственных персональным компьютерам, может служить основой для разработки систем управления и измерения. Для этого на плате выведены сигнальные линии цифровых портов ввода/вывода (GPIO) на разъем P1. К этим линиям можно подключать внешние электронные цепи, управляемые программным способом.

В главе 1 мы рассмотрим более детально конфигурирование Raspberry Pi.

## **Сборка и запуск 1 Raspberry Pi**

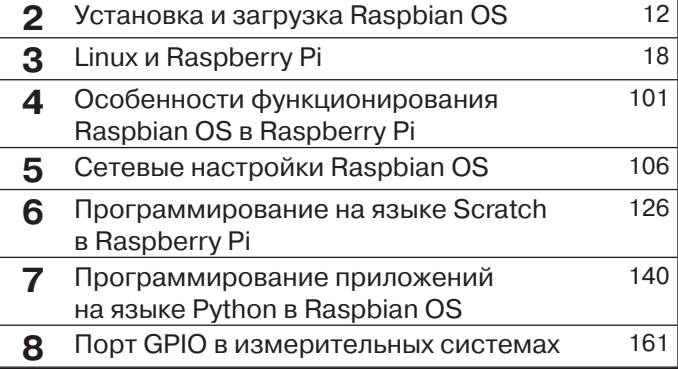

В этой главе мы рассмотрим последовательность сборки и настройки аппаратной части модуля Raspberry Pi.

На первом шаге установим SD-карту с образом операционной системы в модуль Raspberry Pi. Затем присоединим клавиатуру и мышь к USB-разъемам модуля. Если в дальнейшем планируется использовать какое-либо дополнительное оборудование с USB-интерфейсом (например, Bluetooth, Wi-Fi-адаптер, внешний накопитель USB и т. д.), то можно расширить количество USB-портов системы, подключив расширитель USB к одному из свободных USB-слотов.

Для подключения Raspberry Рі к дисплею можно воспользоваться одним из вариантов, предлагаемых разработчиками системы. Если у пользователя имеется дисплей, позволяющий обрабатывать видеосигнал в формате HDMI (High Definition), то видеовыход HDMI на плате Raspberry Pi соединяется с видеовходом дисплея.

Многие современные телевизионные приемники и дисплеи работают с DVI-сигналами, поэтому для их подключения можно использовать недорогой DVI-адаптер и HDMI-кабель (модификаций 1.3-1.4). Модуль Raspberry Pi поддерживает выходные аудио/видеосигналы в формате HDMI, хотя входные сигналы в данном формате не поддерживаются.

Если у вас нет дисплея с HDMI-интерфейсом, то можно воспользоваться обычным аналоговым телевизионным приемником, соединив его с композитным выходом Raspberry Pi посредством стандартного RCA-кабеля желтого цвета. При использовании такого соединения выходной аудиосигнал для последующей обработки можно снимать с 3,5-миллиметрового джека на плате Raspberry Pi.

Многие мониторы все еще используют стандарт VGA для обработки видеосигналов. Хотя Raspberry Pi и не работает с VGA, тем не менее можно приобрести адаптер VGA-HDMI и соединить HDMIвыход платы Raspberry Pi с VGA-входом монитора. Один из таких адаптеров показан на рис. 1.1.

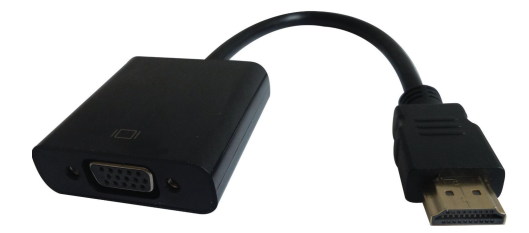

Рис. 1.1

Ниже приводится последовательность операций при подключении Raspberry Pi:

- 1. Установить SD-карту с загрузчиком в Raspberry Pi.
- 2. Подсоединить USB-клавиатуру и мышь к плате. Большинство из имеющихся в продаже клавиатур/мышей будут работать c Raspberry Pi.
- 3. Подсоединить один конец видеокабеля к Raspberry Pi (HDMI или композитный AV), а второй - к устройству отображения (телевизионный приемник либо монитор).
- 4. Присоединить дополнительные устройства к Raspberry Pi (USB Wi-Fi, кабель Ethernet и т. п.).
- 5. Подсоединить источник питания к разъему микро-USB на плате.

Если все действия выполнены правильно, система начнет загружаться. Следует помнить, что при первом включении процесс загрузки выполняется медленнее, поскольку происходит автоконфигурирование системы.

Несколько слов об особенностях подключения и настройки аппаратных интерфейсов.

Поскольку Raspberry Pi не имеет внутреннего устройства массовой памяти и не поставляется с предварительно записанным образом операционной системы, то для работы потребуется SD-карта с инсталлированной операционной системой. Существует несколько дистрибутивов операционной системы Linux, разработанных для Raspberry Pi. Материал книги базируется на Raspbian OS, которая является одной из модификаций популярной версии Debian Linux.

Образ операционной системы можно записать на SD-карту самому либо воспользоваться уже подготовленной для загрузки SDкартой, которая продается в многочисленных интернет-магазинах. Для начинающих пользователей лучше всего воспользоваться SDкартой с предустановленной операционной системой Raspbian OS.

При желании пользователь может сам создать дистрибутив операционной системы на SD-карте, воспользовавшись инструкциями из Интернета. Существует несколько различных вариантов для инсталляции операционной системы на SD-карту в зависимости от имеющихся у пользователя аппаратно-программных ресурсов; подробная информация по этой теме имеется на многочисленных форумах, посвященных Raspberry Pi.

В качестве периферийных устройств ввода информации подойдут любые стандартные клавиатура и мышь с USB-интерфейсом. Беспроводные мышь и клавиатура также будут работать, но в этом случае понадобится дополнительный порт USB, поскольку необходимо будет подключить Bluetooth dongle для коммуникации с периферией. Поскольку модуль Raspberry Pi Model B имеет только два USBпорта, то в этом случае понадобится подключить расширитель USB (USB-хаб). Более подробную информацию о подключении беспроводной периферии к плате Raspberry Pi можно найти в Интернете.

Подача питания на плату Raspberry Pi осуществляется через микро-USB-разъем. Для подачи питания в разъеме задействованы только выводы питания, поэтому через этот микро-USB-соединитель нельзя передавать данные.

В качестве блока питания подойдет стандартное зарядное устройство для мобильных телефонов, которое может обеспечить ток в нагрузке по меньшей мере 700 мА при постоянном напряжении на выходе +5 В. Желательно проверить параметры блока питания перед его подключением к плате RPi. Если блок питания не может обеспечить достаточный ток в нагрузке, то вполне возможно, что модуль Raspberry Pi запустится, но его работа может оказаться неустойчивой.

Вполне вероятно, что пользователь захочет подключить больше устройств к плате RPi (флэш-диски, видеокамеры, акустические системы, Bluetooth-устройства и т. д.). В этом случае лучше всего воспользоваться расширителем USB (USB-хабом) c отдельным источником питания, поскольку это снизит нагрузку на цепи питания платы RPi и позволит избежать нежелательной перегрузки блока питания RPi. Желательно использовать USB-хаб, поддерживающий протокол USB 2.0. USB 1.1 подойдет для клавиатуры и мыши, но для более скоростных устройств этого может оказаться недостаточно.

Для подключения к сети на плате имеется порт Ethernet со стандартным разъемом RJ-45. В Raspberry Pi Model B порт Ethernet может настраиваться автоматически при прямом подключении к маршрутизатору или другому компьютеру, поэтому нет необходимости в переходном (crossover) кабеле.